# A Practical Introduction to Matlab Updated for Matlab -

Mark S. Gockenbach\*

# Contents

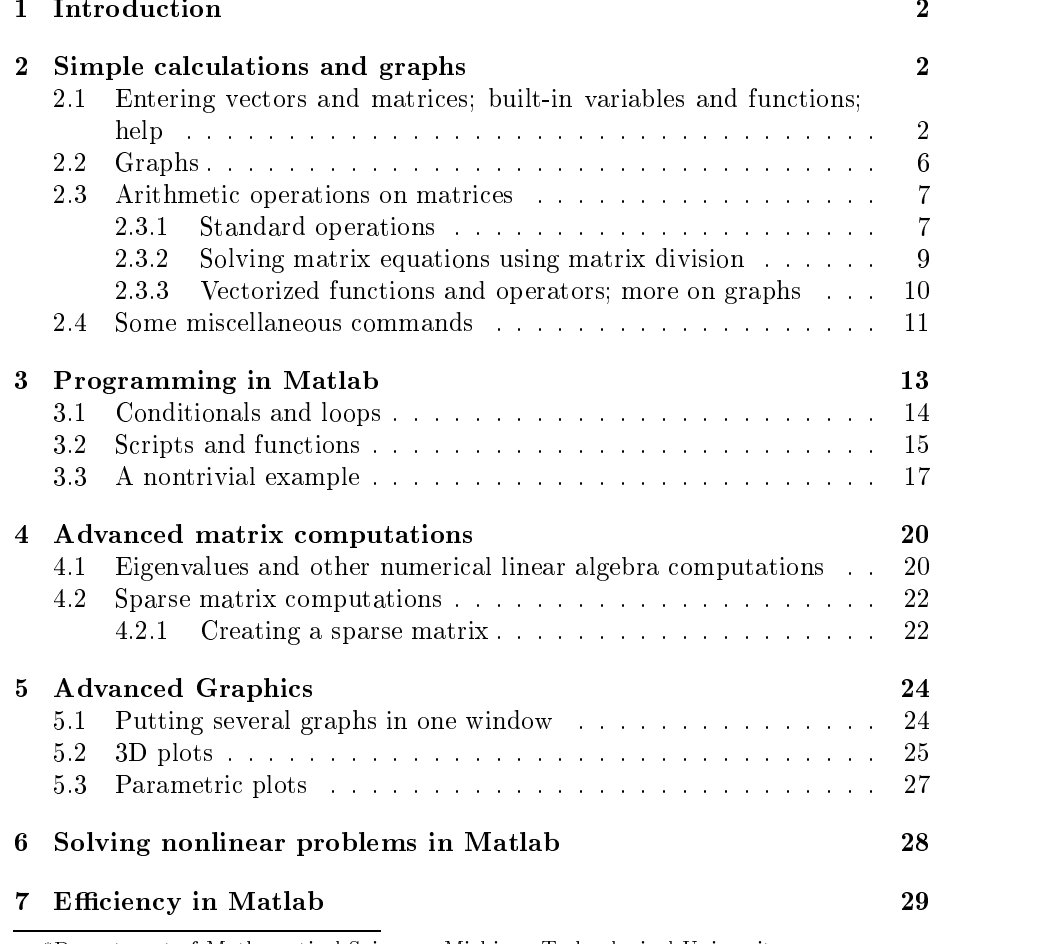

\*Department of Mathematical Sciences, Michigan Technological University

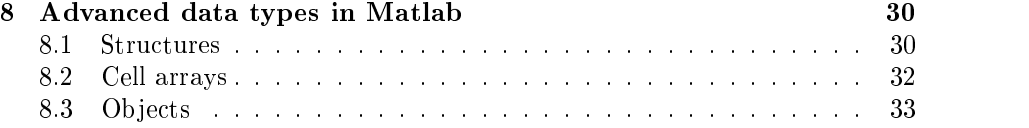

Matlab (Matrix laboratory) is an interactive software system for numerical computations and graphics-definitions and graphics-definitions-definitions-definitions-definitions-definitionssigned for matrix computations: solving systems of linear equations, computing eigenvalues and eigenvectors factoring matrices and so forth- In addition it has a variety of graphical capabilities, and can be extended through programs written in its own programming languagesystem; a number of these extend Matlab's capabilities to nonlinear problems, such as the solution of initial value problems for ordinary differential equations.

Matlab is designed to solve problems numerically, that is, in finite-precision arithmetic- Therefore it produces approximate rather than exact solutions and should not be confused with a symbolic computation system (SCS) such as mathematica or Maple- at this does not make the this does not make the second that the second that the second Matlab better or worse than an SCS; it is a tool designed for different tasks and is therefore not directly comparable-

In the following sections, I give an introduction to some of the most useful features of Matlab- I include plenty of examples the best way to learn to use Matlab is to read this while running Matlab, trying the examples and experimenting-

#### $\overline{2}$ Simple calculations and graphs

In this section, I will give a quick introduction to defining numbers, vectors and matrices in Matlab, performing basic computations with them, and creating simple graphs- All of these topics will be revisited in greater depth in later sections-

### $2.1$ Entering vectors and matrices; built-in variables and functions; help

The basic data type in Matlab is an *n*-dimensional array of double precision types are supported (also in the fact that general, multi-dimensional arrays are supported; in earlier versions, every variable was a two-dimensional array (matrix), with one-dimensional arrays (vectors) and zero-dimensional arrays scalars as special cases- The new data types include structures much like structures in the C programming language—data values are stored in named fields), classes, and "cell arrays", which are arrays of possibly different data

types (for example, a one-dimensional array whose first entry is a scalar, second entry a string third entry a vector- I mostly discuss the basic features using  $n$ -dimensional arrays, but I briefly discuss the other data types later in the paper.

The following commands show how to enter numbers, vectors and matrices, and assign them to variables  $($ > is the Matlab prompt on my computer; it may be dierent with dierent computers or dierent versions of Matlab- I am using resion and the start Matlab by typing matrix workstation in the start Matlab by typing matrix workstation in th at the Unix prompt-term and unix prompt-

```
> a = 2a = x -

x =\mathbf{1}\overline{2} A -

  

    4\qquad 5
```
Notice that the rows of a matrix are separated by semicolons while the entries on a row are separated by spaces (or commas).

A useful command is "whos", which displays the names of all defined variables and their types

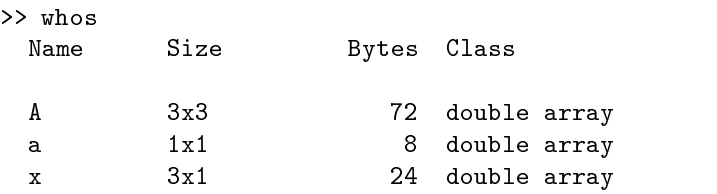

### Grand total is 13 elements using 104 bytes

Note that each of these three variables is an array; the "shape" of the array determines its exact type- the scalar a is a is a isometry that the vector  $\alpha$  is a is a is a interarray, and A is a  $3 \times 3$  array (see the "size" entry for each variable).

One way to enter a *n*-dimensional array  $(n > 2)$  is to concatenate two or more n - dimensional arrays using the cat command- For example the following command concatenates two  $3 \times 2$  arrays to create a  $3 \times 2 \times 2$  array:

 C - cat   $C(:,:, 1) =$  $\overline{2}$  $\mathbf{1}$ 

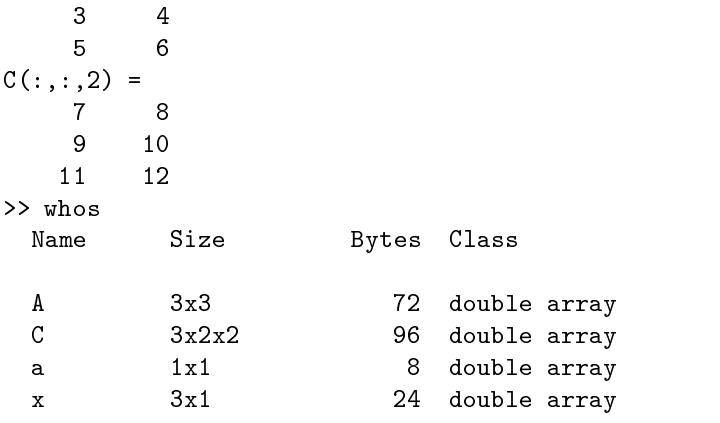

<u>s and the second total is the second of the second second is the second that the second second second second second second second second second second second second second second second second second second second second </u>

Note that the argument " $3$ " in the cat command indicates that the concatena- $\cdots$  is to occur along the third dimension-  $\cdots$  is the  $\cdots$  and  $\cdots$  arrays  $\cdots$ the command

 $\gg$  cat $(4, D, E)$ 

would create a  $k \times m \times n \times 2$  array (try it.).

Matlab allows arrays to have complex entries. The complex unit  $i = \sqrt{-1}$ is represented by either of the built-in variables  $i$  or  $j$ :

 $\gg$  sqrt $(-1)$ ans  $=$  $0 + 1.0000i$ 

This example shows how complex numbers are displayed in Matlab; it also shows that the square root function is a built-in feature.

The result of the last calculation not assigned to a variable is automatically assigned to the variable ans, which can then be used as any other variable in subsequent computations-definitions-definitions-definitions-definitions-definitions-definitions-definitions-def

```
>> 100^{\circ}2 - 4 \times 2 \times 3ans =9976
\gg sqrt(\text{ans})99.8799
\frac{1}{2} (-100+ans)/4
ans =-0.0300
```
The arithmetic operators work as expected for scalars- A builtin variable that is often useful is  $\pi$ :

>> pi ans  $=$ 3.1416

Above I pointed out that the square root function is built-in; other common scientific functions, such as sine, cosine, tangent, exponential, and logarithm are also predened-based and the example of the example of the example of the example of the example of the example

```
cost in the cost of the cost of the cost of the cost of the cost of the cost of the cost of the cost of the cos
            \mathbf{1}\gg exp(1)ans =2.7183
\gg log(ans)
ans =\mathbf{1}
```
Other elementary functions such as hyperbolic and inverse trigonometric func tions, are also defined.

At this point, rather than providing a comprehensive list of functions available in Matlab, I want to explain how to get this information from Matlab itself. An extensive online help system can be accessed by commands of the form help communication and communications are a former of the communications of the communication of the communications of the communication of the communication of the communication of the communication of the communication of the

```
>> help ans
```

```
ANS
       The most recent answer.
       ANS is the variable created automatically when expressions
       are not assigned to anything else. ANSwer.
```
>> help pi

```
PI -
 	atan -
 imaglog -
```
A good place to start is with the command help help which explains how the help systems works as well as some related commands- Typing help by itself produces a list of topics for which help is available; looking at this list we nd the entry elfunctions-the entry elfunctions-the entry elfunctions-the entry elfunctions-the entry elfunctionsproduces a list of the math functions available- We see for example that the inverse tangent function (or arctangent) is called atan:

```
\gg pi-4*atan(1)
ans -
```
It is often useful, when entering a matrix, to suppress the display; this is done by ending the line with a semicolon (see the first example in the next section). The command more can be used to cause Matlab to display only one page of output at a time- Typing more on causes Matlab to pause between pages of output from subsequent commands; as with the Unix "more" command, a space character then advances the output by a page, a carriage return advances the output one line and the character q ends the output- Once the command more on is issued, this feature is enabled until the command more off is given.

#### 2.2 Graphs

The simplest graphs to create are plots of points in the cartesian plane- For example

 x y -  $\gg$  plot $(x,y)$ 

The resulting graph is displayed in Figure - Notice that by default Matlab

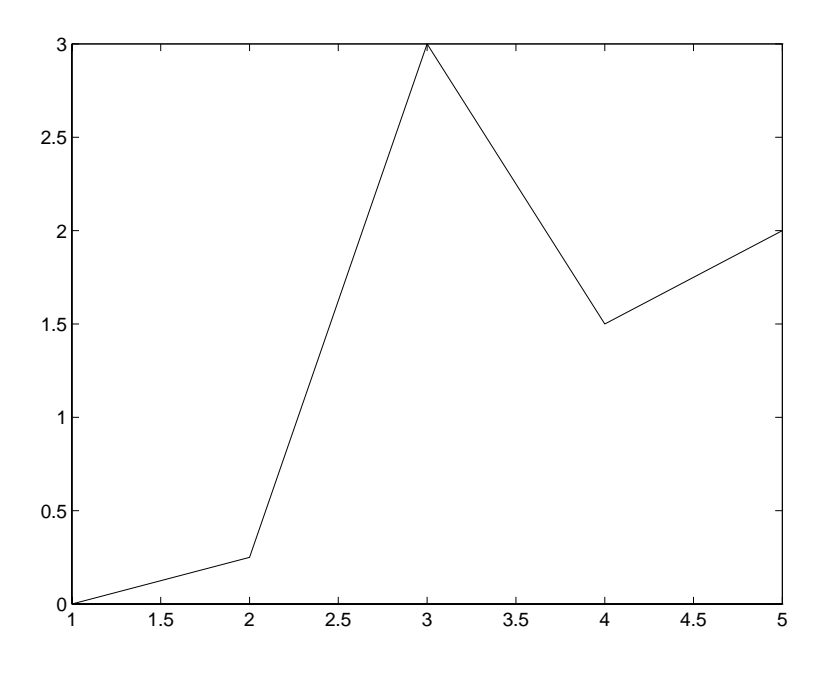

Figure 1: A simple Matlab graph

connects the points with straight line segments- An alternative is the following (see Figure 2):

 $\gg$  plot $(x,y,'o')$ 

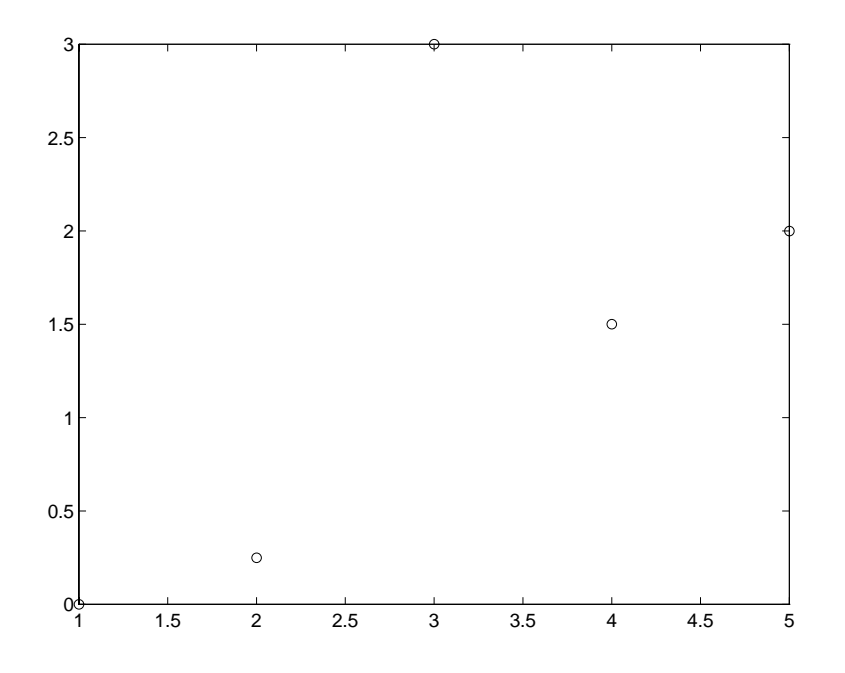

Figure 2: Another simple Matlab graph

#### 2.3 Arithmetic operations on matrices

Matlab can perform the standard arithmetic operations on matrices, vectors, and scalars that is on a tractice in the subtraction of the subtraction subtraction subtraction subtraction su and multiplication- in additional division- addition- and matrix division as notion of matrix division as well as vectorized operations-well vectorized operations-well-controlled operations-well-controlled operations the tion, subtraction, and scalar multiplication, as explained below) can be applied to *n*-dimensional arrays for any value of  $n$ , but multiplication and division are restricted to matrices and vectors  $(n < 2)$ .

#### 2.3.1  Standard operations

If A and B are arrays, then Matlab can compute  $A+B$  and  $A-B$  when these opera*tions* are acjuical For example, consider the following commands.

```
 A -

  

 B -

 C -

 whos
Name Size Bytes Class
A 3x3 72 double array
```
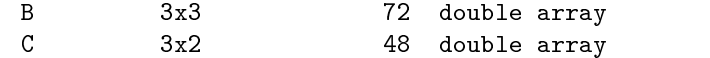

Grand total is 24 elements using 192 bytes

 $>> A+B$ ans  $=$  $10 \qquad 11 \qquad 12$  $>> A+C$  Error using -- Matrix dimensions must agree

Matrix multiplication is also defined:

```
>> A*Cans =22 28
   76 100
>> C*A Error using -
-

Inner matrix dimensions must agree
```
If A is a square matrix and  $m$  is a positive integer, then  $A<sup>2</sup>m$  is the product of  $m$ factors of A-

However, no notion of multiplication is defined for multi-dimensional arrays with more than  $2$  dimensions:  $\,$ 

```
 C -
 cat  	
  

C (:, :, 1) =
      1 \qquad \qquad 23 \t 4C(:, :, 2) =5<sub>5</sub>\,6\,discussion of the contract of the contract of the contract of the contract of the contract of the contract of
      \mathbf{1} whos
  Name Size Bytes Class
  \mathcal{C}2x2x2 64 double array
  D 2x1 16 double array
```
Grand total is 10 elements using 80 bytes

 $>> C*D$  Error using -- No functional support for matrix inputs

By the same token, the exponentiation operator  $\hat{\ }$  is only defined for square 2-dimensional arrays (matrices).

### Solving matrix equations using matrix division

If A is a square, nonsingular matrix, then the solution of the equation  $Ax = b$ is  $x = A^{-1}b$ . Matlab implements this operation with the backslash operator:

```
 A -
 rand
A =0.0470 0.9347 0.8310
b random contract the contract of the contract of the contract of the contract of the contract of the contract of the contract of the contract of the contract of the contract of the contract of the contract of the contract
           0.6711
x - Abbased and abbased and abbased and abbased and abbased and abbased and abbased and abbased and abbased and
x =314.8625
>> A*x-bans =1.0e-13 *
        -0.2602-0.0322
```
(Notice the use of the built-in function rand, which creates a matrix with entries from a uniform distribution on the interval - See help rand for more details- Thus Ab is mathematically equivalent to multiplying the left by  $\mathcal{C}$  $A^{-+}$  (nowever, matiab does *not* compute the inverse matrix; instead it solves the linear system directly- When used with a nonsquare matrix the backslash op erator solves the appropriate system in the least-squares sense; see help slash for details- Of course as with the other arithmetic operators the matrices must be compatible in size- The division operator is not dened for ndimensional arrays with  $n > 2$ .

### $\mathbf{w}$  and operators and operators and operators and operators and operators and operators and operators are on graphs.

Matlab has many commands to create special matrices; the following command creates a row vector whose components increase arithmetically

 $t =$  $\mathbf{1}$  $\overline{2}$ 3  $\overline{4}$ 5

The components can change by non-unit steps:

```
x =Columns 1 through 7
       0 0.1000 0.2000 0.3000 0.4000 0.5000
                                     0.40000.6000Columns 8 through 11
   0.7000  0.8000  0.9000  1.0000
```
A negative step is also allowed- The command linspace has similar results it creates a vector with linearly spaced entries- Specically linspaceabn creates a vector of length n with entries and it is a supply of the state and the state of the state of the st  $1),\ldots,b$ :

```
> linspace(0,1,11)
ans =Columns 1 through 7
                                                  0.5000 0.6000Columns 8 through 11
   0.7000  0.8000  0.9000  1.0000
```
There is a similar command logspace for creating vectors with logarithmically spaced entries

```
> logspace(0,1,11)
ans =Columns 1 through 7
    1.0000
              1.2589
                        1.5849
                                  1.9953
                                            2.5119
                                                      3.1623
                                                                3.9811
 Columns 8 through 11
    5.0119
              6.3096 7.9433 10.0000
```
See help logspace for details.

A vector with linearly spaced entries can be regarded as defining a onedimensional grid which is useful for graphing functions-functions-functions-functions $y = f(x)$  (or, to be precise, to graph points of the form  $(x, f(x))$  and connect them with line segments), one can create a grid in the vector  $x$  and then create a vector y with the corresponding function values-

It is easy to create the needed vectors to graph a built-in function, since Matlab functions are vectorized- This means that if a builtin function such as sine is applied to a array, the effect is to create a new array of the same size whose entries are the function values of the entries of the entries of the entries of the original arrayexample (see Figure  $3$ ):

 $x = x + y + z$  $\mathcal{L}$  -sinx  $\mathcal{L}$  -sinx  $\mathcal{L}$  -sinx  $\mathcal{L}$  -sinx  $\mathcal{L}$  -sinx  $\mathcal{L}$  -sinx  $\mathcal{L}$  -sinx  $\mathcal{L}$  -sinx  $\mathcal{L}$  -sinx  $\mathcal{L}$  -sinx  $\mathcal{L}$  -sinx  $\mathcal{L}$  -sinx  $\mathcal{L}$  -sinx  $\mathcal{L}$  -sinx  $\mathcal{L}$  -s  $\gg$  plot $(x,y)$ 

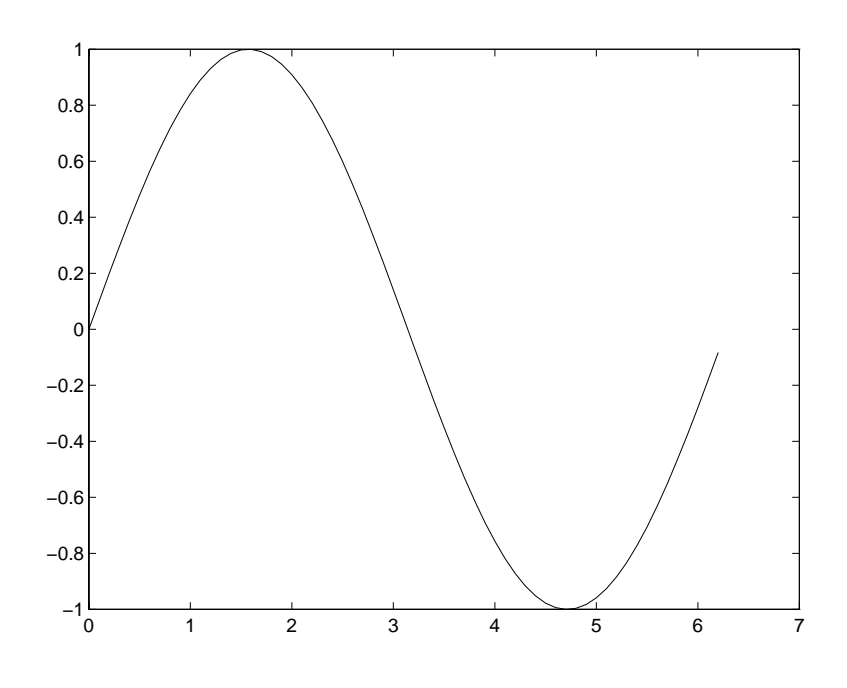

Figure 3: Graph of  $y = sin(x)$ 

Matlab also provides vectorized arithmetic operators, which are the same as the ordinary operators, preceded by  $\Box$  for example, to graph  $y = x/(1 + x^{-})$ :

 x -  $\mathbf{y} = \mathbf{x} \cdot \mathbf{y} + \mathbf{y} \cdot \mathbf{y} + \mathbf{y} \cdot \mathbf{y} + \mathbf{y} \cdot \mathbf{y} + \mathbf{y} \cdot \mathbf{y} + \mathbf{y} \cdot \mathbf{y} + \mathbf{y} \cdot \mathbf{y} + \mathbf{y} \cdot \mathbf{y} + \mathbf{y} \cdot \mathbf{y} + \mathbf{y} \cdot \mathbf{y} + \mathbf{y} \cdot \mathbf{y} + \mathbf{y} \cdot \mathbf{y} + \mathbf{y} \cdot \mathbf{y} + \mathbf{y} \cdot \mathbf{y} + \mathbf{$  $\gg$  plot $(x, y)$ 

the graph is not shown-dimensional component of  $\mathbf{r}$  and  $\mathbf{r}$  and  $\mathbf{r}$  and  $\mathbf{r}$  and  $\mathbf{r}$ divides each component of x by the corresponding component of z- Addition and subtraction are performed componentwise by denition so there are no or - operators- note that where die the dierem a shake and the same and and  $\sim$ defined if  $A$  is a square matrix, while the second is defined for any  $n$ -dimensional array A-

#### 2.4 Some miscellaneous commands

An important operator in Matlab is the single quote, which represents the (conjugate) transpose:

```
 A -

A =\overline{4}3
>> A'ans =1.0000 + 0.5000i2.0000 + 1.0000i3.0000 + 1.5000i4.0000 + 2.0000i>> B'ans =1.0000 - 0.5000i2.0000 - 1.0000i - 4.0000 - 2.0000i
```
In the rare event that the transpose, rather than the conjugate transpose, is needed, the "..." operator is used:

```
ans =1.0000 + 0.5000i
```
(note that  $\prime$  and  $\prime$  are equivalent for matrices with real entries).

The following commands are frequently useful; more information can be obtained from the on-line help system.

### Creating matrices

- zeros(m,n) creates an  $m \times n$  matrix of zeros;
- ones  $(m, n)$  creates an  $m \times n$  matrix of ones;
- eye(n) creates the  $n \times n$  identity matrix;
- diag(v) (assuming v is an n-vector) creates an  $n \times n$  diagonal matrix with v on the diagonal.

The commands zeros and ones can be given any number of integer arguments with  $k$  arguments, they each create a  $k$ -dimensional array of the indicated size.

### formatting display and graphics

format short e -e

- format long and interesting and the contract of the contract of the contract of the contract of the contract of the contract of the contract of the contract of the contract of the contract of the contract of the contract o
- recover the contract of the second contract of the second contract of the second contract of the second contract of the second contract of the second contract of the second contract of the second contract of the second con
- $f$  format compact suppresses extra line feeds (all of the output in this paper is in compact format).
- xlabel ('string'), ylabel ('string') label the horizontal and vertical axes, respectively, in the current plot;
- $\bullet$  title('string') add a title to the current plot;
- axis ([a b c d]) change the window on the current graph to  $a \le x \le$  $b, c \leq y \leq d;$
- grid adds a rectangular grid to the current plot
- hold on freezes the current plot so that subsequent graphs will be displayed with the current
- hold off releases the current plot; the next plot will erase the current before displaying
- subplot puts multiple plots in one graphics window-

### Miscellaneous

- $\bullet$  max(x) returns the largest entry of x, if x is a vector; see help max for the result when  $x$  is a k-dimensional array:
- $\bullet$  min(x) analogous to max;
- abs $(x)$  returns an array of the same size as x whose entries are the magnitudes of the entries of x
- size a return and the number of rows columns of the number of  $\alpha$  rows columns etc. the  $k$ -dimensional array  $A$ ;
- lengthx returns the length of the array i-e- maxsizeA-
- save fname saves the current variables to the le named fname-mat
- load fname load the variables from the le named fname-mat
- quit exits Matlab

#### -3 Programming in Matlab

The capabilities of Matlab can be extended through programs written in its own programming interpreted to provide the standard constructs such as loops and the standard constructs such as  $\eta$ conditionals; these constructs can be used interactively to reduce the tedium of repetitive tasks, or collected in programs stored in "m-files" (nothing more than a text le with extension -m- I will rst discuss the programming mechanisms and then explain how to write programs.

#### 3.1 Conditionals and loops

Matlab has a standard if-elseif-else conditional; for example:

```
the state of the state of the state of the state of the state of the state of the state of the state of the state of the state of the state of the state of the state of the state of the state of the state of the state of t
\gg if t > 0.75s -

            elseif t < 0.25- - \sim - \sim - \sim - \sim - \sim - \sim - \sim - \sim - \sim - \sim - \sim - \sim - \sim - \sim - \sim - \sim - \sim - \sim - \sim - \sim - \sim - \sim - \sim - \sim - \sim - \sim - \sim - \sim - \sim - \sim - \sim 
            else
                         s -
 t

\gg s
s =\boldsymbol{0}\gg tt =0.7622
```
The logical operators in Matlab are  $\langle , \rangle$ ,  $\langle = , \rangle =$ ,  $=$  (logical equals), and - not equal- These are binary operators which return the values and for scalar arguments

ans  $=$  $\mathbf{1}$ ans  $=$ ans  $=$ 

Thus the general form of the if statement is

```
if expr
   statements
elseif expr
   statements
 \ddot{\phantom{a}}else
   statements
```
end

The first block of statements following a nonzero  $expr$  executes.

Matlab provides two types of loops, a for-loop (comparable to a Fortran doloop or a C forloop and a whileloop- A forloop repeats the statements in the loop as the loop index takes on the values in a given row vector

```
for its contract of the contract of \mathbf{r} is a set of \mathbf{r}disp(i^2)end
          -1
          \overline{4}9
        16
```
Note that we use the built its argument function disp which simply displays its argument-The loop like an if the loop must be the terminated by the state of  $\mathbb{P}^1$  would motive would more than  $\mathbb{P}^1$ commonly be written as

```
disp(i^2)end
    \mathbf{1}\overline{4}16
```
 $(\text{recall that } 1:4 \text{ is the same as } [1,2,3,4]).$ 

The while-loop repeats as long as the given expr is true (nonzero):

```
\mathbf{r} and \mathbf{r} and \mathbf{r} and \mathbf{r} and \mathbf{r} and \mathbf{r} and \mathbf{r} and \mathbf{r}>> while 1+x > 1\mathbf{r} - \mathbf{r} , the state \mathbf{r}end
>> xx =1.1102e-16
```
#### 3.2 Scripts and functions

A script is simply a collection of Matlab commands in an m-file (a text file whose name ends in the extension  $\cdots$  and  $\cdots$  whose typing the model is the model  $\cdots$ (without the extension), those commands are executed as if they had been entered at the main  $\mathcal{L}_{\mathcal{A}}$  is the mix-directories of the directories in one of the directories of the directories in which Matlab automatically looks for m-files; a list of these directories can be obtained by the command path- See help path to learn how to add a directory to this list- One of the directories in which Matlab always looks is the current working directory; the command cd identifies the current working directory, and cd newdir changes the working directory to newdir.

For example suppose that plotsin-m contains the lines

x - pinner - pinner - pinner - pinner - pinner - pinner - pinner - pinner - pinner - pinner - pinner - pinner  $\mathbf{y}$  -singlet  $\mathbf{y}$  -singlet  $\mathbf{y}$  -singlet  $\mathbf{y}$  $plot(x,y)$ 

Then the sequence of commands

wan wan we want to the second the second terms of the second second terms in the second second terms in the second second second second second second second second second second second second second second second second se  $\overline{\phantom{a}}$ >> plotsin

produces Figure 4.

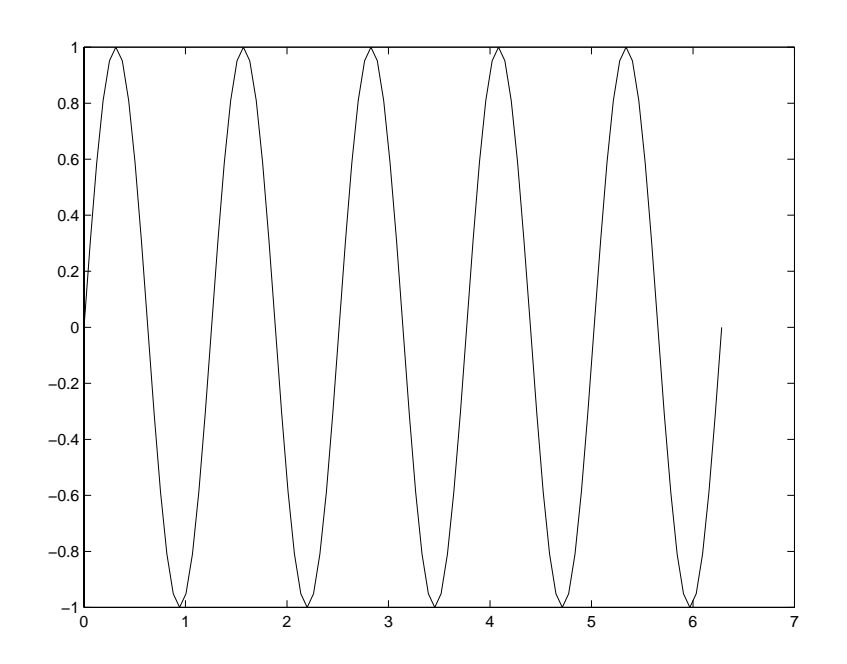

Figure 4: Effect of an m-file

As this example shows, the commands in the script can refer to the variables already defined in Matlab, which are said to be in the global workspace (notice the reference to N and w in plotsin-m- As I mentioned above the commands in the script are executed exactly as if they had been typed at the keyboard-

Much more powerful than scripts are functions which allow the user to create new Matrix of the function is denoted in a function in an extensive in an model is a function of  $\alpha$ with a line of the following form

```
function outputoutput -
 cmd nameinputinput
```
The rest of the m-file consists of ordinary Matlab commands computing the values of the outputs and performing other desired actions- It is important to note that when a function is involved and the second material works and works workspace- where  $\sim$ commands in the function cannot refer to variables from the global (interactive) workspace under the same to the same to the same to the same to the same to the same to the same to the same t as the function executes are erased when the execution of the function ends unless they are passed back as outputs-

Here is a simple example of a function; it computes the function  $f(x) =$  $\mathit{snu}(x)$ . The following commands should be stored in the life  $\mathtt{icn,m}$  (the name of the function within Matlab is the name of the m-file, without the extension):

```
for a state f(x) -form \mathcal{F}(x) -form \mathcal{F}(x) -form \mathcal{F}(x) -form \mathcal{F}(x)\sim - since \sim - since \sim since \sim since \sim
```
(Note that I used the vectorized operator  $\therefore$  so that the function fcn is also vectorized-builting this function dened I can now use function density function density function  $\mathbf{u}$ function sin:

```
 x -
 pipipi
\sim since \sim since \sim since \sim since \sim z -
 fcnx
\gg plot(x,y,x,z)>> grid
```
The graph is shown in Figure - Notice how plot can be used to graph two or more functions together- The computer will display the curves with dierent line typesdierent colors on a color monitor or dierent styles e-g- solid versus dashed on a blackandwhite monitor-blackandwhite monitor-blackandwhite monitor-blackandwhite monitor-bla tion- Note also the use of the grid command to superimpose a cartesian grid on the graph.

#### 3.3 A nontrivial example

Notice from Figure 5 that  $f(x) = sin(x^-)$  has a root between 1 and 2 (of course, this root is  $x = \sqrt{\pi}$ , but we feign ignorance for a moment). A general algorithm for nonlinear root-finding is the method of bisection, which takes a function and an interval on which function changes sign, and repeatedly bisects the interval until the root is trapped in a very small interval-

A function implementing the method of bisection illustrates many of the important techniques of programming in Matlab- The rst important technique without which a useful bisection routine cannot be written, is the ability to pass the name of one function to another function- In this case bisect needs to know the name of the function whose root it is to nd- This name can be passed as a string (the alternative is to "hard-code" the name in bisect.m, which means that each time one wants to use bisect with a different function, the file bisectm must be modied- This style of programming is to be avoided--

The built-in function feval is needed to evaluate a function whose name is known as a string-term interactively as a string-

 $\gg$  fcn $(2)$ for the contract of the contract of the contract of the contract of the contract of the contract of the contract of the contract of the contract of the contract of the contract of the contract of the contract of the contra ans  $=$  $-0.7568$ 

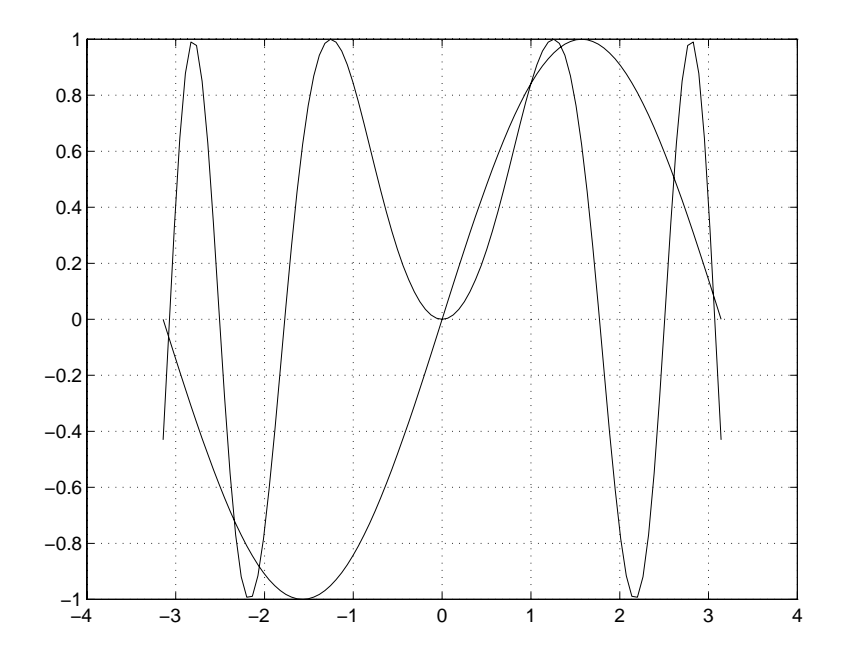

Figure 5: Two curves graphed together

and

```
\rightarrow feval('fcn',2)
ans =
```
are equivalent notice that single quotes are used to delimit a string-dimit a string-dimit a string-dimit a str can also be assigned the value of a string

```
str -
f
\gg feval(str,2)
ans =
```
See help strings for information on how Matlab handles strings.

The following Matlab program uses the string facility to pass the name of a function to bisect-different to bisect-different that the rest of the line is a comment-different top  $\mathbf{A}$ 

function c - bisectfnabtol

```
contraction is a contract of the contract of the contract of the contract of the contract of the contract of t
 \cdots This function locates a root of the function fn on the interval
% [a,b] to within a tolerance of tol. It is assumed that the function
%
          has opposite signs at a and b
 Evaluate the function at the endpoints and check to see if it
% changes sign.
 fa - fevalfna - fevalfna - fevalfna - fevalfna - fevalfna - fevalfna - fevalfna - fevalfna - fevalfna - fevalfn
 fever that the state of the state of the state of the state of the state of the state of the state of the state of the state of the state of the state of the state of the state of the state of the state of the state of the
       error('The function must have opposite signs at a and b')
end
 The flag done is used to flag the unlikely event that we find
% the root exactly before the interval has been sufficiently reduced.
 done - a contract the contract of the contract of the contract of the contract of the contract of the contract of the contract of the contract of the contract of the contract of the contract of the contract of the contract
 B = 1.1\sim \sim \sim \sim \sim \sim \sim% Main loop
while abs (a-b) > 2*tol & \text{done} Evaluate the function at the midpoint
        fc -
 fevalfnc
       if fa * fc < 0 % The root is to the left of c
               \mathbf{r} -contracts to the contract of the contracts of the contracts of the contracts of the contracts of the contracts of the contracts of the contracts of the contracts of the contracts of the contracts of the contract
               f_{\rm eff} -fc f_{\rm eff} -fc f_{\rm eff} -fc f_{\rm eff} -fc f_{\rm eff} -fc f_{\rm eff} -fc f_{\rm eff}c about the contract of the contract of the contract of the contract of the contract of the contract of the contract of the contract of the contract of the contract of the contract of the contract of the contract of the co
       elseif f c * fb < 0 % The root is to the right of c
               a -
                        \sim contracts to \sim— for a family of the form
               \sim \sim \sim \sim \sim \sim \simelse % We landed on the root
               done - a contract the contract of the contract of the contract of the contract of the contract of the contract of the contract of the contract of the contract of the contract of the contract of the contract of the contract
       end
```
end

Assuming that this file is named bisect.m, it can be run as follows:

```
\mathbf{b} - bisection of \mathbf{b} - \mathbf{b} - \mathbf{b} - \mathbf{b} - \mathbf{b} - \mathbf{b} - \mathbf{b} - \mathbf{b} - \mathbf{b} - \mathbf{b} - \mathbf{b} - \mathbf{b} - \mathbf{b} - \mathbf{b} - \mathbf{b} - \mathbf{b} - \mathbf{b} - \mathbf{b} -
               1.7725
\gg sqrt(pi)-x
ans =-4.1087e-07
```
Not only can new Matlab commands be created with m-files, but the help system can be automatically extended- The help command will print the rst comment block from an m-file:

```
>> help bisect
```

```
c -
 bisectfnabtol
```
This function locates a root of the function fn on the interval  $[a,b]$  to within a tolerance of tol. It is assumed that the function has opposite signs at a and b

(Something that may be confusing is the use of both  $fn$  and  $fn'$  in bisect.m. I put quotes around fn in the comment block to remind the user that a string must be passed met the variable finance of is a string variable fines not not not need. quotes in any command line.)  $\mathbf{r}$  and  $\mathbf{r}$  and  $\mathbf{r}$ 

Notice the use of the error function near the beginning of the program-This function displays the string passed to it and exits the m-file.

At the risk of repeating myself, I want to re-emphasize a potentially troublesome point- In order to execute an mle Matlab must be able to nd it which means that it must be found in a directory in Matlabs path- The current work ing directory is always on the path; to display or change the path, use the path command- To display or change the working directory use the cd command-As usual, help will provide more information.

#### $\overline{4}$ Advanced matrix computations

### 4.1 Eigenvalues and other numerical linear algebra com putations

In addition to solving linear systems (with the backslash operator), Matlab performs many other matrix computations- Among the most useful is the com putation of eigenvalues and eigenvectors with the eig command- If A is a square matrix then ev - eigA returns the eigenvalues of A in a vector while VD - eigA returns the spectral decomposition of A V is a matrix whose columns are eigenvectors of A, while D is a diagonal matrix whose diagonal entries are

eigenvalues- in the equation AV - in the equation AV is in the equation AV is in the equation of the equation A vertible, while if A is symmetric, then V is orthogonal  $(V^T V = I)$ .

Here is an example

```
 A -

  

A =\overline{7}8
               9
\gg eig(A)ans = VD -
 eigA
                    0.0683 + 0.7215i0.0683 - 0.7215i-0.3613 - 0.0027i -0.3613 + 0.0027i-0.5277-0.82160.2851 - 0.5129i
 15.9743
>> A*V-V*Dans =1.0e-14 *
 -0.08880.0777 - 0.1998i 0.0777 + 0.1998i
                                    -0.0583 - 0.0666i\mathbf 0
```
There are many other matrix functions in Matlab, many of them related to

- lu computes the LU factorization of a matrix;
- chol computes the Cholesky factorization of a symmetric positive definite matrix
- $\bullet$  qr computes the QR factorization of a matrix;
- svd computes the singular values or singular value decomposition of a matrix
- $\bullet$  cond, condest, rcond computes or estimates various condition numbers
- norm computes various matrix or vector norms

#### 4.2 Sparse matrix computations

Matlab has the ability to store and manipulate sparse matrices, which greatly increases its usefulness for realistic problems- Creating a sparse matrix can be rather difficult, but manipulating them is easy, since the same operators apply to both sparse and dense matrices- In particular the backslash operator works with sparse matrices, so sparse systems can be solved in the same fashion as administrations - Source of the built functions apply to sparse matrices but the built others do not (for example, eig can be used on sparse symmetric matrix, but not on a sparse nonsymmetric matrix).

#### 4.2.1  Creating a sparse matrix

If a matrix A is stored in ordinary (dense) format, then the command  $S =$ sparseA creates a copy of the matrix stored in sparse format- For example

```
 A -

A =\overline{O}\mathbf{1}\mathbf{0}\overline{2}\mathbf 0-3\mathbf 0 S -
 sparseA
S =(2,1) 1
  (3,2)-3(1,3) 1
  (2,3) 2
 whos
 Name Size Bytes Class
 A 3x3 72 double array
 S 3x3 64 sparse array
```
Grand total is 13 elements using 136 bytes

Unfortunately, this form of the sparse command is not particularly useful, since if A is large, it can be very time-consuming to first create it in dense format. . See command S - Sparse (sq - ) creates an mn sparse matrix in sparse formation Entries can then be added one-by-one:

```
 A -
 sparse
    All zero sparse: 3-by-2 A-

 A-

a-maria di manda di manda di manda di manda di manda di manda di manda di manda di manda di manda di manda di 
>> A
```
 $A =$  $(3,1)$  4  $(1,2)$  1  $(3,2)$  $-1$ 

 $\blacksquare$  of this to be truly useful the nonzeros would be added in a loop-left the nonzeros would be added in a loop-left the nonzeros would be added in a loop-left the nonzeros would be added in a loop-left the nonzeros wo Another version of the sparse community community  $\mathbf{I}$  -space community  $\mathbf{I}$ This creates an  $m \times n$  sparse matrix with entry  $(I(k), J(k))$  equal to  $S(k), k =$ - the optional argument maximum maximum causes are considered argument argument argument argument of the second storage for maxnz nonzero entries, which can increase efficiency in the case when more nonzeros will be added later to S-

There are still more versions of the sparse command- See help sparse for details.

The most common type of sparse matrix is a banded matrix, that is, a matrix with a few nonzero diagonals-diagonals-diagonals-diagonals-diagonals-diagonals-diagonals-diagonals-diagonalscommand-command-the-following matrix matrix

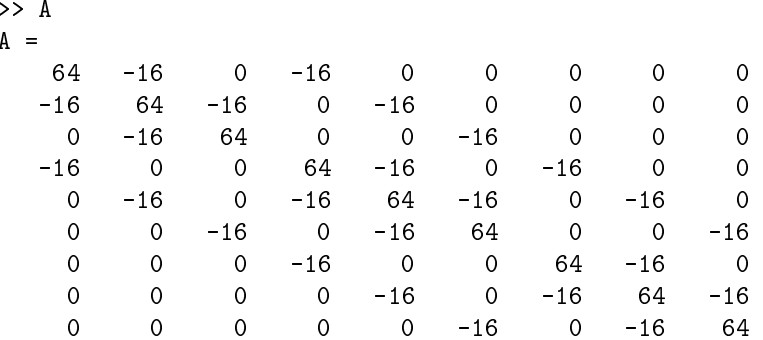

This is a matrix with  $\mathcal{M}$  matrix with  $\mathcal{M}$ the normal diagonals of  $\alpha$  are non-numbers  $\alpha$  and  $\alpha$  are numbers  $\alpha$  and  $\alpha$ number the rst subdiagonal is number the rst superdiagonal is number and so forth-same the same matrix in sparse for sparse for same same it is respectively. The same of  $\mu$ to create a region of the non-matrix containing the nonzero diagonals of  $\sim$  and  $\sim$   $\sim$ diagonals, regarded as column vectors, have different lengths; only the main diagonal has length  $\mathcal{U}$  in a single-to-gather the various diagonals in a single-to-gather the various diagonals in a single-to-gather the various diagonals in a single-to-gather than  $\mathcal{U}$ matrix the shorter diagonals must be padded with zeros- The rule is that the extra zeros go at the bottom for subdiagonals and at the top for superdiagonals-Thus we create the following matrix

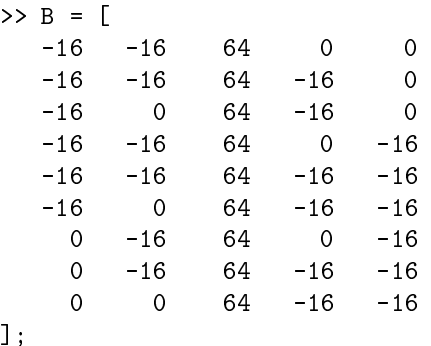

(notice the technique for entering the rows of a large matrix on several lines). The spdiags command also needs the indices of the diagonals

d -

The matrix is then created as follows

 $\sim$  - spin-equation is a space of  $\sim$ 

The last two arguments give the size of S.

Perhaps the most common sparse matrix is the identity- Recall that an identity matrix can be created in dense format using the command eye- To create the n identity matrix in specific matrix in specific matrix in space in specific matrix in specific matrix in

Another useful command is spy, which creates a graphic displaying the sparsity pattern of a matrix- For example the above pentadiagonal matrix A can be displayed by the following command; see Figure 6:

 $\gg$  spy $(A)$ 

#### Advanced Graphics  $\mathbf{5}$

Matlab can produce several different types of graphs:  $2D$  curves,  $3D$  surfaces, contour plots of D surfaces parametric curves in D and D- I will leave the reader to nd most of the details from the online help system- Here I want to show by example some of the possibilities- I will also explain the basics of producing 3D plots.

#### Putting several graphs in one window  $5.1$

The subplot command creates several plots in a single window- To be precise subplot $(m, n, i)$  creates mn plots, arranged in an array with m rows and n columns- It also sets the next plot command to go to the i th coordinate system counting across the rows-dimensional counting across the rows-dimensional contract  $\mathbf{H} = \mathbf{H} \mathbf{A}$ 

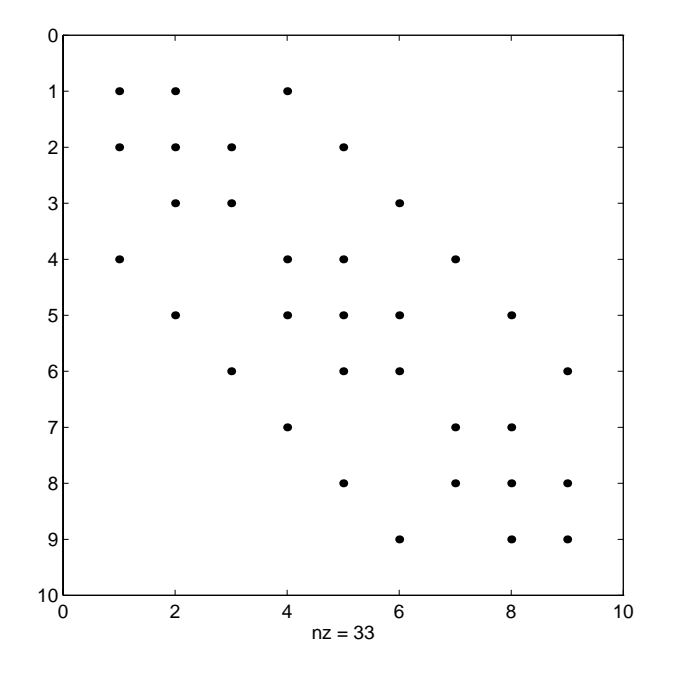

Figure 6: The sparsity pattern of a matrix

```
t - pintone - pintone - pintone - pintone - pintone - pintone - pintone - pintone - pintone - pintone - pintone - pintone - pintone - pintone - pintone - pintone - pintone - pintone - pintone - pintone - pintone - pintone 
\gg subplot(2,2,1)\gg plot(t,sin(t))\gg subplot(2,2,2)\gg plot(t, \cos(t))\gg subplot(2,2,3)\gg plot(t,exp(t))
\gg subplot(2,2,4)>> plot(t, 1./(1+t.^2))
```
#### 5.2 3D plots

In order to create a graph of a surface in 3-space (or a contour plot of a surface), it is necessary to evaluate the function on a regular rectangular grid-  $\sigma$  rectangular  $\sigma$ be done using the meshgrid command- First create D vectors describing the grids in the  $x$ - and  $y$ -directions:

 x - pipi y and the state of the state of the state of the state of the state of the state of the state of the state of the

Next, "spread" these grids into two dimensions using meshgrid:

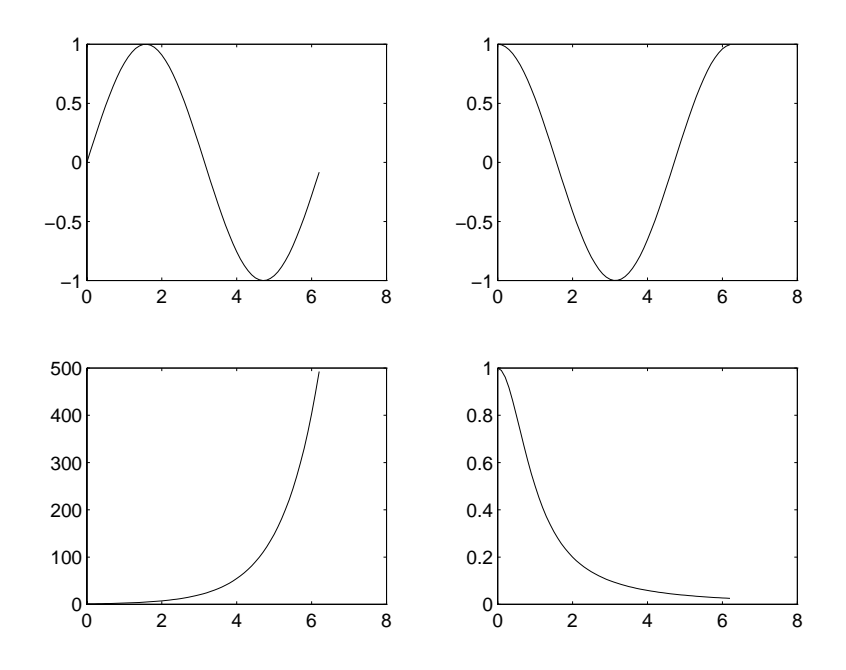

Figure 7: Using the subplot command

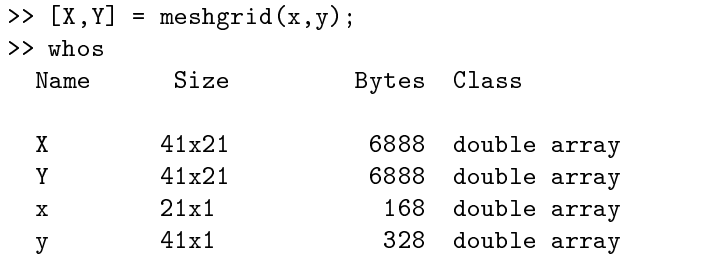

Grand total is 1784 elements using 14272 bytes

The effect of meshgrid is to create a vector  $X$  with the x-grid along each row, and a vector  $\mathcal{U}$  with the ygrid along each column-line  $\mathcal{U}$ and/or operators, it is easy to evaluate a function  $z = f(x, y)$  of two variables on the rectangular grid

z - cosXcosY

Having created the matrix containing the samples of the function, the surface can be graphed using either the mesh or the surf commands (see Figures 8 and 9, respectively):

 $\gg$  mesh $(x,y,z)$ 

 $\gg$  surf $(x,y,z)$ 

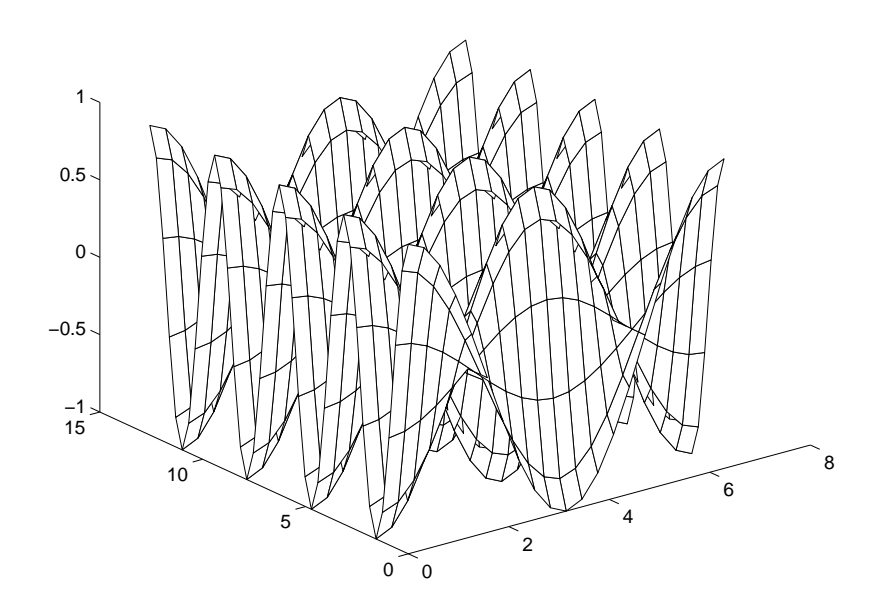

Figure 8: Using the mesh command

The dierence is that surface is that surface while mesh does not  $\mathcal I$  and  $\mathcal I$  mesh does nottion a contour plot can be contour plot can be contour plot can be contour plot can be contour plot of  $\mathcal{E}$ 

 $\gg$  contour $(x,y,z)$ 

Use the help command to learn the additional options- These commands can be very time-consuming if the grid is fine.

#### 5.3 Parametric plots

It is easy to graph a curve for  $\{f(t)\}$  in space-off and a curve seeming for  $\Gamma$  and  $\Gamma$ 

t - the state of the state of the state of the state of the state of the state of the state of the state of the  $\gg$  plot(cos(t),  $sin(t)$ )  $\gg$  axis('square')

(note the use of the  $axis('square')$  command to make the circle appear round instead of elliptic- See also the commands comet comet-

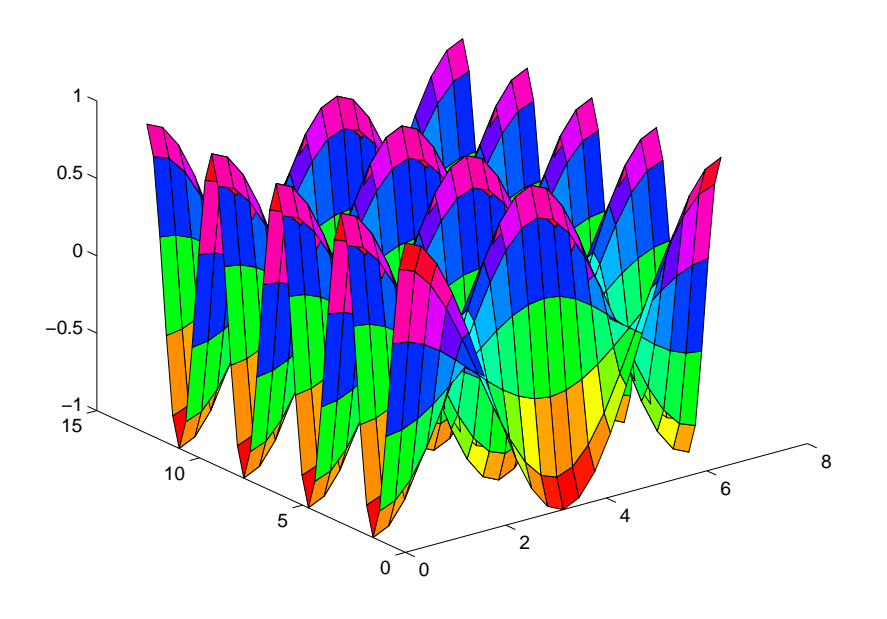

Figure 9: Using the surf command

#### Solving nonlinear problems in Matlab 6

In addition to functions for numerical linear algebra, Matlab provides functions for the solution of a number of common problems, such as numerical integration, initial value problems in ordinary differential equations, root-finding, and optimization- In addition optional Toolboxes provide a variety of such functions aimed at a particular type of computation, for example, optimization, spline approximation signal processing and so forth- I will not discuss the optional toolboxes.

More details about the following commands may be obtained from the help command

- quad, quad8 numerical integration (quadrature);
- oder oder adaptive methods for initial value problems in ordinary  $\mu$ differential equations;
- fzero root-finding (single variable);
- $\bullet$  fmin nonlinear minimization (single variable);
- $\bullet$  fmins nonlinear minimization (several variables);

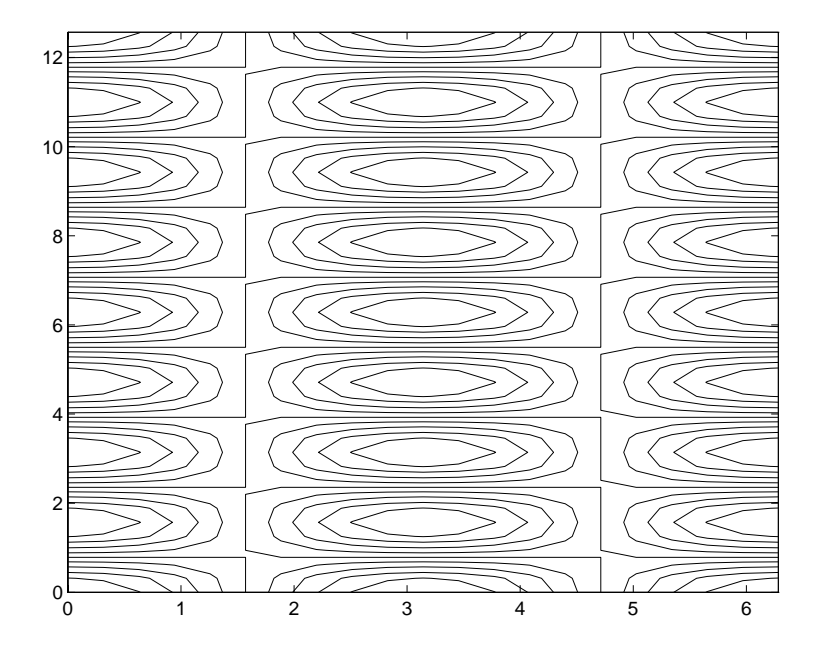

Figure Using the contour command

 $\bullet$  spline creates a cubic spline interpolant of give data.

### **Efficiency in Matlab**  $\overline{7}$

Userdened Matlab functions are interpreted not compiled- This means roughly that when an m-file is executed, each statement is read and then executed, rather than the entire program being parsed and compiled into machine language- For this reason, Matlab programs can be much slower than programs written in a language such as Fortran or C.

In order to get the most out of Matlab, it is necessary to use built-in functions and operators whenever possible (so that compiled rather than interpreted code is executive, the following the following two commutations is given the same that  $\mathcal{F}$  $effect:$ 

```
t - the state of the state of the state of the state of the state of the state of the state of the state of th
  y-
sint
and
```
t - the state of the state of the state of the state of the state of the state of the state of the state of th for it is in the set of the set of the set of the set of the set of the set of the set of the set of the set of the set of the set of the set of the set of the set of the set of the set of the set of the set of the set of

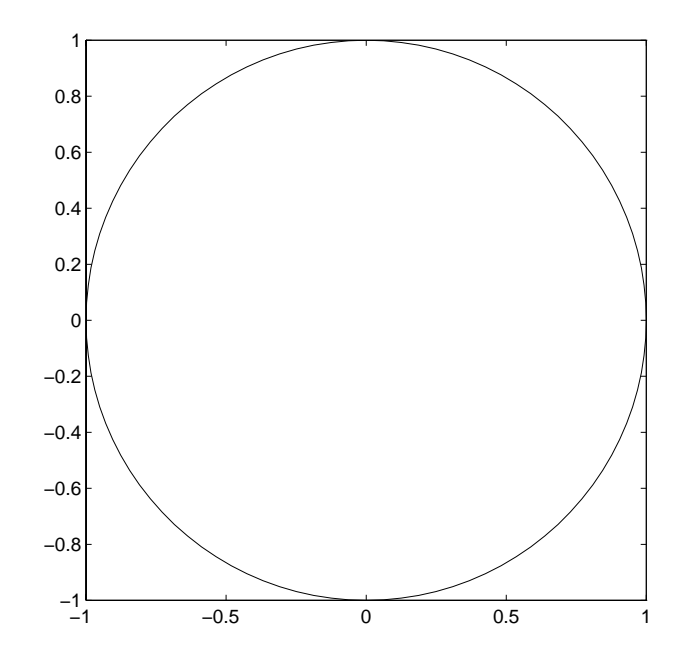

Figure 11: A parametric plot in 2D

 $\mathbf{y}$  , the sinti-sintensity of  $\mathbf{y}$ end

However, on my computer, the explicit for-loop takes 46 times as long as the vectorized sine function-

## Advanced data types in Matlab

In addition to multi-dimensional arrays, Matlab 5 supports several advanced data types that were not present in earlier versions of Matlab- Following is a very brief introduction to these types a detailed description is beyond the scope of this paper-

#### 8.1 Structures

A structure is a data type which contains several values, possibly of different types referenced by name- The simplest way to create a structure is by simple assignment-the function of the function of the function of the function of the function of the function of the function of the function of the function of the function of the function of the function of the function of the

$$
f(x) = (x_1 - 1)^2 + x_1 x_2.
$$

The following m-file  $f.m$  computes the value, gradient, and Hessian of  $f$  at a point  $x$ , and returns them in a structure:

for a finite state  $\mathbf{r}$  -finite state  $\mathbf{r}$  -finite state  $\mathbf{r}$ 

```
fxValue -
 xxx
fxGradient -
 xxx
film - film - film - film - film - film - film - film - film - film - film - film - film - film - film - film
```
We can now use the function as follows

```
 x -

x =\overline{2}\mathbf{1}fx \sim fx \sim fx \sim fx \sim fx \sim fx \sim fx \sim fx \sim fx \sim fx \sim fx \sim fx \sim fx \sim fx \sim fx \sim fx \sim fx \sim fx \sim fx \sim fx \sim fx \sim fx \sim fx \sim fx \sim fx \sim fx \sim fx \sim fx \f x =Value: 3
       Gradient: [2x1 double]
        Gradient x doctor and the control of the control of the control of the control of the control of the control o
         Hessian: [2x2 double]Name Size Bytes Class
   fx 1x1 428 struct array
   x 2x1 16 double array
```

```
Grand total is 12 elements using 444 bytes
```
The potential of structures for organizing information in a program should be obvious-

Note that, in the previous example, Matlab reports  $f \times x$  as being a  $1 \times 1$ struct array- ( ) is the multidimensional arrays of structs but in this structure of structure  $\sim$ case, each struct must have the same field names:

```
 gxValue -

gradient - and - and - and - and - and - and - and - and - and - and - and - and - and - and - and - and - and
 A -
 fx
 A -
 gx
??? Subscripted assignment between dissimilar structures.
\gt fieldnames (fx)Value
    'Gradient'
     'Hessian'
\gt fieldnames (gx)ans =
```

```
Value
'Gradient'
```
(Note the use of the command fieldnames, which lists the field names of a  $s = s$  . The structure  $s = s$  , which is the structure of  $s$ 

Beyond simple assignment, there is a command struct for creating structures- For information on this and other communication and manipulating structures for manipulating structures see help struct.

#### 8.2 Cell arrays

A cen urray is an array whose entries can be data of any type. The index operator  $\{\}\$ is used in place of  $\langle\ \rangle$  to indicate that an array is a cell array instead of an ordinary array

```
\sim - \sim - \sim - \sim - \sim - \sim - \sim - \sim - \sim - \sim - \sim - \sim - \sim - \sim - \sim - \sim - \sim - \sim - \sim - \sim - \sim - \sim - \sim - \sim - \sim - \sim - \sim - \sim - \sim - \sim - \sim - \simf(x) = f(x) - f(x) whos
  Name Size Bytes Class
  fx 1x1 428 struct array
  \mathbf{x}2x116 double array
Grand total is 12 elements using 444 bytes
 A!"-
x
      [2x1 double]
film a series of the series of the series of the series of the series of the series of the series of the series
A =x double x structure x structure x structure x structure x structure x structure x structure x structure x str
>> whos
  Name Size Bytes Class
  A 1x2 628 cell array
  fx 1x1 428 struct array
  x 2x1 16 double array
```
Grand total is 26 elements using 1072 bytes

Another way to create the same cell array is to place the entries inside of curly braces

 B - !xfx"  $[2x1 \text{ double}]$   $[1x1 \text{ struct}]$ 

For more information about cell arrays, see help cell.

#### 8.3 **Objects**

Matlab 5 now supports the use of classes, which can be thought of structures that contain both data and functions contrast and functions  $\mathbf{I}$  and  $\mathbf{I}$ contains only data-derived from another class can be derived from another class the base of the base of the ba class), meaning that it inherits the properties-data and methods-of the base class- Also Matlab now supports overloading of functions- Through these mechanisms, Matlab enables object-oriented design of programs.

For more information, see help class.